# **Inhaltsverzeichnis**

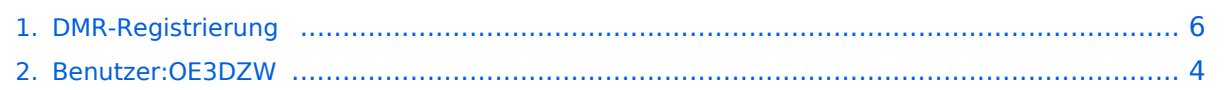

## **DMR-Registrierung**

[Versionsgeschichte interaktiv durchsuchen](https://wiki.oevsv.at) [VisuellWikitext](https://wiki.oevsv.at)

**[Version vom 9. September 2023, 10:25](#page-5-0)  [Uhr](#page-5-0) ([Quelltext anzeigen\)](#page-5-0)** [OE3DZW](#page-3-0) ([Diskussion](https://wiki.oevsv.at/w/index.php?title=Benutzer_Diskussion:OE3DZW&action=view) | [Beiträge](https://wiki.oevsv.at/wiki/Spezial:Beitr%C3%A4ge/OE3DZW)) (Update registration info) [Markierung:](https://wiki.oevsv.at/wiki/Spezial:Markierungen) [Visuelle Bearbeitung](https://wiki.oevsv.at/w/index.php?title=Project:VisualEditor&action=view) [← Zum vorherigen Versionsunterschied](#page-5-0)

### **[Version vom 9. September 2023, 10:25](#page-5-0)  [Uhr](#page-5-0) [\(Quelltext anzeigen](#page-5-0))** [OE3DZW](#page-3-0) [\(Diskussion](https://wiki.oevsv.at/w/index.php?title=Benutzer_Diskussion:OE3DZW&action=view) | [Beiträge\)](https://wiki.oevsv.at/wiki/Spezial:Beitr%C3%A4ge/OE3DZW) K [Markierung](https://wiki.oevsv.at/wiki/Spezial:Markierungen): [Visuelle Bearbeitung](https://wiki.oevsv.at/w/index.php?title=Project:VisualEditor&action=view)

[Zum nächsten Versionsunterschied →](#page-5-0)

**Zeile 19: Zeile 19:**

https://radioid.net/register#! https://radioid.net/register#!

**−**

**−**

**Unter der Adresse https://www. radioid.net/database/search kann abgefragt werden, ob ein bestimmtes Rufzeichen bereits registriert ist.**

Bitte mit einem Klick auf '''Register''' <span>mit der Anforderung auf Zuteilung einer DMR-ID beginnen und den Anweisungen folgen.</span>

Die zugeteilte DMR-ID wird angezeigt und an die angegebene EMail-Adresse gesendet. Es kann aber dann bis zu 48 Stunden dauern bis alle Netze diese Nummer in ihre lokalen Tabellen aufgenommen haben. Bis dahin zeigt etwa der ÖVSV-IPSC2-Server "NOUSER" anstatt des Rufzeichens an.

Bitte mit einem Klick auf '''Register''' <span>mit der Anforderung auf Zuteilung einer DMR-ID beginnen und den Anweisungen folgen.</span>

Die zugeteilte DMR-ID wird angezeigt und an die angegebene EMail-Adresse gesendet. Es kann aber dann bis zu 48 Stunden dauern bis alle Netze diese Nummer in ihre lokalen Tabellen aufgenommen haben. Bis dahin zeigt etwa der ÖVSV-IPSC2-Server "NOUSER" anstatt des Rufzeichens an.

**Unter der Adresse https://www. radioid.net/database/search kann abgefragt werden, ob ein bestimmtes Rufzeichen bereits registriert ist.**

\_\_KEIN\_INHALTSVERZEICHNIS\_\_ \_\_KEIN\_INHALTSVERZEICHNIS\_\_

**+**

**+**

# **BlueSpice4**

\_\_NOTOC\_\_ \_\_NOTOC\_\_

\_\_NODISCUSSION\_\_ \_\_NODISCUSSION\_\_

## Version vom 9. September 2023, 10:25 Uhr

## ONLINE Registrierung\:

### DMR\-ID anstatt Rufzeichen

Das Funkprotokoll für DMR verwendet keine Rufzeichen, sondern eine Quell-Adresse entsprechend dem ETSI DMR-Standard. Diese Adresse wird im Amateurfunk als DMR-ID bezeichnet. Die ID ist besteht aus 32 Bit (HEX 00000000 - FFFFFFFF).

In dezimaler Darstellung entspricht dies dem Bereich von 0 bis 2147483647. Derzeit wird in den Amateurfunk der Teilbereich 1000000 - 7999999 verwendet.

Die ersten drei Stellen beinhalten einen Landeskennung nach [ITU-T E.212](https://www.itu.int/rec/T-REC-E.212/en), diese laut in Österreich 232.

Damit bleibt der Bereich 2320000 - 2329999 verfügbar. Nach diesem System können also in Österreich 10.000 DMR-IDs für Nutzer vergeben werden.

Deutschland wurde der Ländercode 262 zugeteilt, die vergebenenDMR-IDs gehen jedoch darüber hinaus und verwenden 2620000 - 2639999.

DMR-IDs werden weltweit von

Damit diese einmalige Zuordnung von einem Rufzeichen zu einer DMR-ID erfolgen kann gibt es eine zentrale Stelle welche die Registration weltweit durchführt.

#### <https://radioid.net/register#>!

Bitte mit einem Klick auf **Register** mit der Anforderung auf Zuteilung einer DMR-ID beginnen und den Anweisungen folgen.

Die zugeteilte DMR-ID wird angezeigt und an die angegebene EMail-Adresse gesendet. Es kann aber dann bis zu 48 Stunden dauern bis alle Netze diese Nummer in ihre lokalen Tabellen aufgenommen haben. Bis dahin zeigt etwa der ÖVSV-IPSC2-Server "NOUSER" anstatt des Rufzeichens an.

Unter der Adresse <https://www.radioid.net/database/search> kann abgefragt werden, ob ein bestimmtes Rufzeichen bereits registriert ist.

# <span id="page-3-0"></span>**DMR-Registrierung: Unterschied zwischen den Versionen**

[Versionsgeschichte interaktiv durchsuchen](https://wiki.oevsv.at) [VisuellWikitext](https://wiki.oevsv.at)

**[Version vom 9. September 2023, 10:25](#page-5-0)  [Uhr](#page-5-0) ([Quelltext anzeigen\)](#page-5-0)** [OE3DZW](#page-3-0) ([Diskussion](https://wiki.oevsv.at/w/index.php?title=Benutzer_Diskussion:OE3DZW&action=view) | [Beiträge](https://wiki.oevsv.at/wiki/Spezial:Beitr%C3%A4ge/OE3DZW)) (Update registration info) [Markierung:](https://wiki.oevsv.at/wiki/Spezial:Markierungen) [Visuelle Bearbeitung](https://wiki.oevsv.at/w/index.php?title=Project:VisualEditor&action=view) [← Zum vorherigen Versionsunterschied](#page-5-0)

#### **[Version vom 9. September 2023, 10:25](#page-5-0)  [Uhr](#page-5-0) [\(Quelltext anzeigen](#page-5-0))** [OE3DZW](#page-3-0) [\(Diskussion](https://wiki.oevsv.at/w/index.php?title=Benutzer_Diskussion:OE3DZW&action=view) | [Beiträge\)](https://wiki.oevsv.at/wiki/Spezial:Beitr%C3%A4ge/OE3DZW) K [Markierung](https://wiki.oevsv.at/wiki/Spezial:Markierungen): [Visuelle Bearbeitung](https://wiki.oevsv.at/w/index.php?title=Project:VisualEditor&action=view) [Zum nächsten Versionsunterschied →](#page-5-0)

**Zeile 19: Zeile 19:**

https://radioid.net/register#! https://radioid.net/register#!

**−**

**−**

**Unter der Adresse https://www. radioid.net/database/search kann abgefragt werden, ob ein bestimmtes Rufzeichen bereits registriert ist.**

Bitte mit einem Klick auf '''Register''' <span>mit der Anforderung auf Zuteilung einer DMR-ID beginnen und den Anweisungen folgen.</span>

Die zugeteilte DMR-ID wird angezeigt und an die angegebene EMail-Adresse gesendet. Es kann aber dann bis zu 48 Stunden dauern bis alle Netze diese Nummer in ihre lokalen Tabellen aufgenommen haben. Bis dahin zeigt etwa der ÖVSV-IPSC2-Server "NOUSER" anstatt des Rufzeichens an.

Bitte mit einem Klick auf '''Register''' <span>mit der Anforderung auf Zuteilung einer DMR-ID beginnen und den Anweisungen folgen.</span>

Die zugeteilte DMR-ID wird angezeigt und an die angegebene EMail-Adresse gesendet. Es kann aber dann bis zu 48 Stunden dauern bis alle Netze diese Nummer in ihre lokalen Tabellen aufgenommen haben. Bis dahin zeigt etwa der ÖVSV-IPSC2-Server "NOUSER" anstatt des Rufzeichens an.

**Unter der Adresse https://www. radioid.net/database/search kann abgefragt werden, ob ein bestimmtes Rufzeichen bereits registriert ist.**

\_\_KEIN\_INHALTSVERZEICHNIS\_\_ \_\_KEIN\_INHALTSVERZEICHNIS\_\_

**+**

**+**

# **BlueSpice4**

\_\_NOTOC\_\_ \_\_NOTOC\_\_

\_\_NODISCUSSION\_\_ \_\_NODISCUSSION\_\_

## Version vom 9. September 2023, 10:25 Uhr

## ONLINE Registrierung\:

### DMR\-ID anstatt Rufzeichen

Das Funkprotokoll für DMR verwendet keine Rufzeichen, sondern eine Quell-Adresse entsprechend dem ETSI DMR-Standard. Diese Adresse wird im Amateurfunk als DMR-ID bezeichnet. Die ID ist besteht aus 32 Bit (HEX 00000000 - FFFFFFFF).

In dezimaler Darstellung entspricht dies dem Bereich von 0 bis 2147483647. Derzeit wird in den Amateurfunk der Teilbereich 1000000 - 7999999 verwendet.

Die ersten drei Stellen beinhalten einen Landeskennung nach [ITU-T E.212](https://www.itu.int/rec/T-REC-E.212/en), diese laut in Österreich 232.

Damit bleibt der Bereich 2320000 - 2329999 verfügbar. Nach diesem System können also in Österreich 10.000 DMR-IDs für Nutzer vergeben werden.

Deutschland wurde der Ländercode 262 zugeteilt, die vergebenenDMR-IDs gehen jedoch darüber hinaus und verwenden 2620000 - 2639999.

DMR-IDs werden weltweit von

Damit diese einmalige Zuordnung von einem Rufzeichen zu einer DMR-ID erfolgen kann gibt es eine zentrale Stelle welche die Registration weltweit durchführt.

#### <https://radioid.net/register#>!

Bitte mit einem Klick auf **Register** mit der Anforderung auf Zuteilung einer DMR-ID beginnen und den Anweisungen folgen.

Die zugeteilte DMR-ID wird angezeigt und an die angegebene EMail-Adresse gesendet. Es kann aber dann bis zu 48 Stunden dauern bis alle Netze diese Nummer in ihre lokalen Tabellen aufgenommen haben. Bis dahin zeigt etwa der ÖVSV-IPSC2-Server "NOUSER" anstatt des Rufzeichens an.

Unter der Adresse <https://www.radioid.net/database/search> kann abgefragt werden, ob ein bestimmtes Rufzeichen bereits registriert ist.

# <span id="page-5-0"></span>**DMR-Registrierung: Unterschied zwischen den Versionen**

[Versionsgeschichte interaktiv durchsuchen](https://wiki.oevsv.at) [VisuellWikitext](https://wiki.oevsv.at)

**[Version vom 9. September 2023, 10:25](#page-5-0)  [Uhr](#page-5-0) ([Quelltext anzeigen\)](#page-5-0)** [OE3DZW](#page-3-0) ([Diskussion](https://wiki.oevsv.at/w/index.php?title=Benutzer_Diskussion:OE3DZW&action=view) | [Beiträge](https://wiki.oevsv.at/wiki/Spezial:Beitr%C3%A4ge/OE3DZW)) (Update registration info) [Markierung:](https://wiki.oevsv.at/wiki/Spezial:Markierungen) [Visuelle Bearbeitung](https://wiki.oevsv.at/w/index.php?title=Project:VisualEditor&action=view) [← Zum vorherigen Versionsunterschied](#page-5-0)

#### **[Version vom 9. September 2023, 10:25](#page-5-0)  [Uhr](#page-5-0) [\(Quelltext anzeigen](#page-5-0))** [OE3DZW](#page-3-0) [\(Diskussion](https://wiki.oevsv.at/w/index.php?title=Benutzer_Diskussion:OE3DZW&action=view) | [Beiträge\)](https://wiki.oevsv.at/wiki/Spezial:Beitr%C3%A4ge/OE3DZW) K [Markierung](https://wiki.oevsv.at/wiki/Spezial:Markierungen): [Visuelle Bearbeitung](https://wiki.oevsv.at/w/index.php?title=Project:VisualEditor&action=view) [Zum nächsten Versionsunterschied →](#page-5-0)

**Zeile 19: Zeile 19:**

https://radioid.net/register#! https://radioid.net/register#!

**−**

**−**

**Unter der Adresse https://www. radioid.net/database/search kann abgefragt werden, ob ein bestimmtes Rufzeichen bereits registriert ist.**

Bitte mit einem Klick auf '''Register''' <span>mit der Anforderung auf Zuteilung einer DMR-ID beginnen und den Anweisungen folgen.</span>

Die zugeteilte DMR-ID wird angezeigt und an die angegebene EMail-Adresse gesendet. Es kann aber dann bis zu 48 Stunden dauern bis alle Netze diese Nummer in ihre lokalen Tabellen aufgenommen haben. Bis dahin zeigt etwa der ÖVSV-IPSC2-Server "NOUSER" anstatt des Rufzeichens an.

Bitte mit einem Klick auf '''Register''' <span>mit der Anforderung auf Zuteilung einer DMR-ID beginnen und den Anweisungen folgen.</span>

Die zugeteilte DMR-ID wird angezeigt und an die angegebene EMail-Adresse gesendet. Es kann aber dann bis zu 48 Stunden dauern bis alle Netze diese Nummer in ihre lokalen Tabellen aufgenommen haben. Bis dahin zeigt etwa der ÖVSV-IPSC2-Server "NOUSER" anstatt des Rufzeichens an.

**Unter der Adresse https://www. radioid.net/database/search kann abgefragt werden, ob ein bestimmtes Rufzeichen bereits registriert ist.**

\_\_KEIN\_INHALTSVERZEICHNIS\_\_ \_\_KEIN\_INHALTSVERZEICHNIS\_\_

**+**

**+**

# **BlueSpice4**

\_\_NOTOC\_\_ \_\_NOTOC\_\_

\_\_NODISCUSSION\_\_ \_\_NODISCUSSION\_\_

## Version vom 9. September 2023, 10:25 Uhr

## ONLINE Registrierung\:

### DMR\-ID anstatt Rufzeichen

Das Funkprotokoll für DMR verwendet keine Rufzeichen, sondern eine Quell-Adresse entsprechend dem ETSI DMR-Standard. Diese Adresse wird im Amateurfunk als DMR-ID bezeichnet. Die ID ist besteht aus 32 Bit (HEX 00000000 - FFFFFFFF).

In dezimaler Darstellung entspricht dies dem Bereich von 0 bis 2147483647. Derzeit wird in den Amateurfunk der Teilbereich 1000000 - 7999999 verwendet.

Die ersten drei Stellen beinhalten einen Landeskennung nach [ITU-T E.212](https://www.itu.int/rec/T-REC-E.212/en), diese laut in Österreich 232.

Damit bleibt der Bereich 2320000 - 2329999 verfügbar. Nach diesem System können also in Österreich 10.000 DMR-IDs für Nutzer vergeben werden.

Deutschland wurde der Ländercode 262 zugeteilt, die vergebenenDMR-IDs gehen jedoch darüber hinaus und verwenden 2620000 - 2639999.

DMR-IDs werden weltweit von

Damit diese einmalige Zuordnung von einem Rufzeichen zu einer DMR-ID erfolgen kann gibt es eine zentrale Stelle welche die Registration weltweit durchführt.

#### <https://radioid.net/register#>!

Bitte mit einem Klick auf **Register** mit der Anforderung auf Zuteilung einer DMR-ID beginnen und den Anweisungen folgen.

Die zugeteilte DMR-ID wird angezeigt und an die angegebene EMail-Adresse gesendet. Es kann aber dann bis zu 48 Stunden dauern bis alle Netze diese Nummer in ihre lokalen Tabellen aufgenommen haben. Bis dahin zeigt etwa der ÖVSV-IPSC2-Server "NOUSER" anstatt des Rufzeichens an.

Unter der Adresse <https://www.radioid.net/database/search> kann abgefragt werden, ob ein bestimmtes Rufzeichen bereits registriert ist.